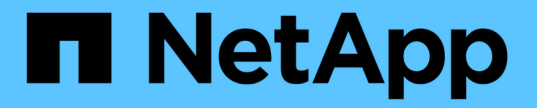

### 파일 및 디렉토리에 적용된 감사 정책에 대한 정보를 표시합니다 ONTAP 9

NetApp April 24, 2024

This PDF was generated from https://docs.netapp.com/ko-kr/ontap/nas-audit/display-audit-policieswindows-security-tab-task.html on April 24, 2024. Always check docs.netapp.com for the latest.

# 목차

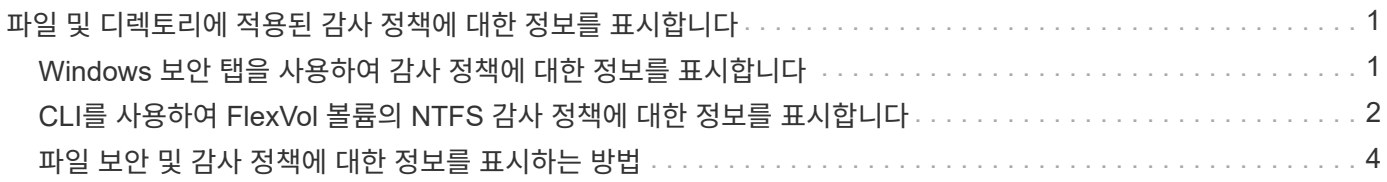

## <span id="page-2-0"></span>파일 및 디렉토리에 적용된 감사 정책에 대한 정보를 표시합니다

#### <span id="page-2-1"></span>**Windows** 보안 탭을 사용하여 감사 정책에 대한 정보를 표시합니다

Windows 속성 창의 보안 탭을 사용하여 파일 및 디렉터리에 적용된 감사 정책에 대한 정보를 표시할 수 있습니다. 이는 Windows 서버에 있는 데이터에 사용되는 것과 동일한 방법으로, 고객이 익숙한 GUI 인터페이스를 사용할 수 있습니다.

이 작업에 대해

파일 및 디렉터리에 적용된 감사 정책에 대한 정보를 표시하면 지정된 파일 및 폴더에 적절한 SACL(시스템 액세스 제어 목록)이 설정되어 있는지 확인할 수 있습니다.

NTFS 파일 및 폴더에 적용된 SACL에 대한 정보를 표시하려면 Windows 호스트에서 다음 단계를 수행하십시오.

단계

- 1. Windows 탐색기의 \* Tools \* 메뉴에서 \* Map network drive \* 를 선택합니다.
- 2. 네트워크 드라이브 연결 \* 대화 상자를 완료합니다.

a. 드라이브 \* 문자를 선택합니다.

b. 폴더 \* 상자에 감사할 데이터와 공유 이름을 둘 다 포함하는 공유가 포함된 SVM(스토리지 가상 시스템)의 IP 주소 또는 SMB 서버 이름을 입력합니다.

SMB 서버 이름이 "smb\_server"이고 공유 이름이 "hay1"인 경우 \\smb\_server\share1"을 입력해야 합니다.

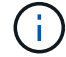

SMB 서버 이름 대신 SMB 서버에 대한 데이터 인터페이스의 IP 주소를 지정할 수 있습니다.

c. 마침 \* 을 클릭합니다.

선택한 드라이브가 마운트되고 공유 내에 포함된 파일 및 폴더를 표시하는 Windows 탐색기 창이 준비됩니다.

- 3. 감사 정보를 표시할 파일 또는 디렉터리를 선택합니다.
- 4. 파일 또는 디렉토리를 마우스 오른쪽 버튼으로 클릭하고 \* 속성 \* 을 선택합니다.
- 5. 보안 \* 탭을 선택합니다.
- 6. 고급 \* 을 클릭합니다.
- 7. 감사 \* 탭을 선택합니다.
- 8. 계속 \* 을 클릭합니다.

감사 상자가 열립니다. 감사 항목 \* 상자에는 SACL이 적용된 사용자 및 그룹의 요약이 표시됩니다.

- 9. 감사 항목 \* 상자에서 SACL 항목을 표시할 사용자 또는 그룹을 선택합니다.
- 10. 편집 \* 을 클릭합니다.

object>에 대한 감사 항목이 열립니다.

11. Access\* 상자에서 선택한 개체에 적용된 현재 SACL을 확인합니다.

12. 객체> \* 에 대한 \* 감사 항목을 닫으려면 \* 취소 \* 를 클릭합니다.

13. 취소 \* 를 클릭하여 \* 감사 \* 상자를 닫습니다.

#### <span id="page-3-0"></span>**CLI**를 사용하여 **FlexVol** 볼륨의 **NTFS** 감사 정책에 대한 정보를 표시합니다

FlexVol 볼륨에서 보안 스타일 및 효과적인 보안 스타일의 정의, 적용되는 권한 및 시스템 액세스 제어 목록에 대한 정보를 포함하여 NTFS 감사 정책에 대한 정보를 표시할 수 있습니다. 이 정보를 사용하여 보안 구성을 확인하거나 감사 문제를 해결할 수 있습니다.

이 작업에 대해

파일 및 디렉터리에 적용된 감사 정책에 대한 정보를 표시하면 지정된 파일 및 폴더에 적절한 SACL(시스템 액세스 제어 목록)이 설정되어 있는지 확인할 수 있습니다.

SVM(스토리지 가상 시스템)의 이름과 감사 정보를 표시할 파일 또는 폴더의 경로를 제공해야 합니다. 출력을 요약 양식 또는 상세 목록으로 표시할 수 있습니다.

- NTFS 보안 스타일 볼륨 및 qtree는 감사 정책에 NTFS SACL(시스템 액세스 제어 목록)만 사용합니다.
- NTFS 효과적인 보안이 적용된 혼합 보안 스타일 볼륨의 파일과 폴더에 NTFS 감사 정책이 적용될 수 있습니다.

혼합 보안 스타일 볼륨 및 qtree에는 모드 비트 또는 NFSv4 ACL, NTFS 파일 권한을 사용하는 일부 파일 및 디렉토리 등 UNIX 파일 권한을 사용하는 일부 파일과 디렉토리가 포함될 수 있습니다.

- 혼합 보안 형식 볼륨의 최상위 수준에는 UNIX 또는 NTFS의 효과적인 보안이 포함될 수 있으며 NTFS SACL이 포함될 수도 있고 포함되지 않을 수도 있습니다.
- 볼륨 루트 또는 qtree의 효과적인 보안 스타일이 UNIX인 경우에도 스토리지 레벨 액세스 가드 보안을 혼합 보안 스타일 볼륨 또는 qtree로 구성할 수 있으므로 Storage-Level Access Guard가 구성된 볼륨 또는 qtree 경로의 출력에는 일반 파일 및 폴더 NFSv4 SACL 및 Storage-Level Access Guard NTFS SACL이 모두 표시될 수 있습니다.
- 명령에 입력한 경로가 NTFS 유효 보안을 사용하는 데이터인 경우 해당 파일 또는 디렉토리 경로에 동적 액세스 제어가 구성되어 있으면 동적 액세스 제어 ACE에 대한 정보도 출력에 표시됩니다.
- NTFS 유효 보안이 있는 파일 및 폴더에 대한 보안 정보를 표시할 때 UNIX 관련 출력 필드에는 표시 전용 UNIX 파일 권한 정보가 포함됩니다.

NTFS 보안 스타일 파일 및 폴더는 파일 액세스 권한을 결정할 때 NTFS 파일 권한과 Windows 사용자 및 그룹만 사용합니다.

• ACL 출력은 NTFS 또는 NFSv4 보안이 설정된 파일 및 폴더에만 표시됩니다.

모드 비트 권한만 적용된 UNIX 보안을 사용하는 파일 및 폴더의 경우 이 필드는 비어 있습니다(NFSv4 ACL 없음).

• ACL 출력의 소유자 및 그룹 출력 필드는 NTFS 보안 설명자의 경우에만 적용됩니다.

단계

1. 파일 및 디렉터리 감사 정책 설정을 원하는 수준으로 표시합니다.

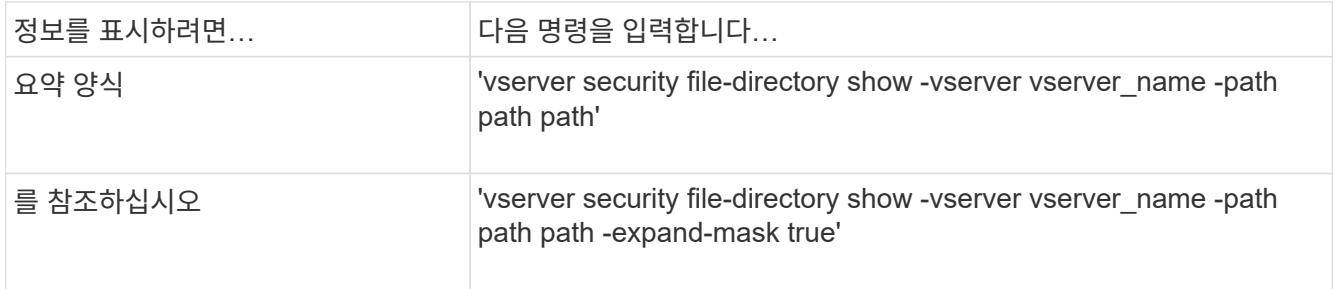

예

다음 예에서는 SVM VS1 경로의 /Corp 경로에 대한 감사 정책 정보를 표시합니다. 경로에 NTFS 유효 보안이 있습니다. NTFS 보안 설명자는 성공 및 성공/실패 SACL 항목을 모두 포함합니다.

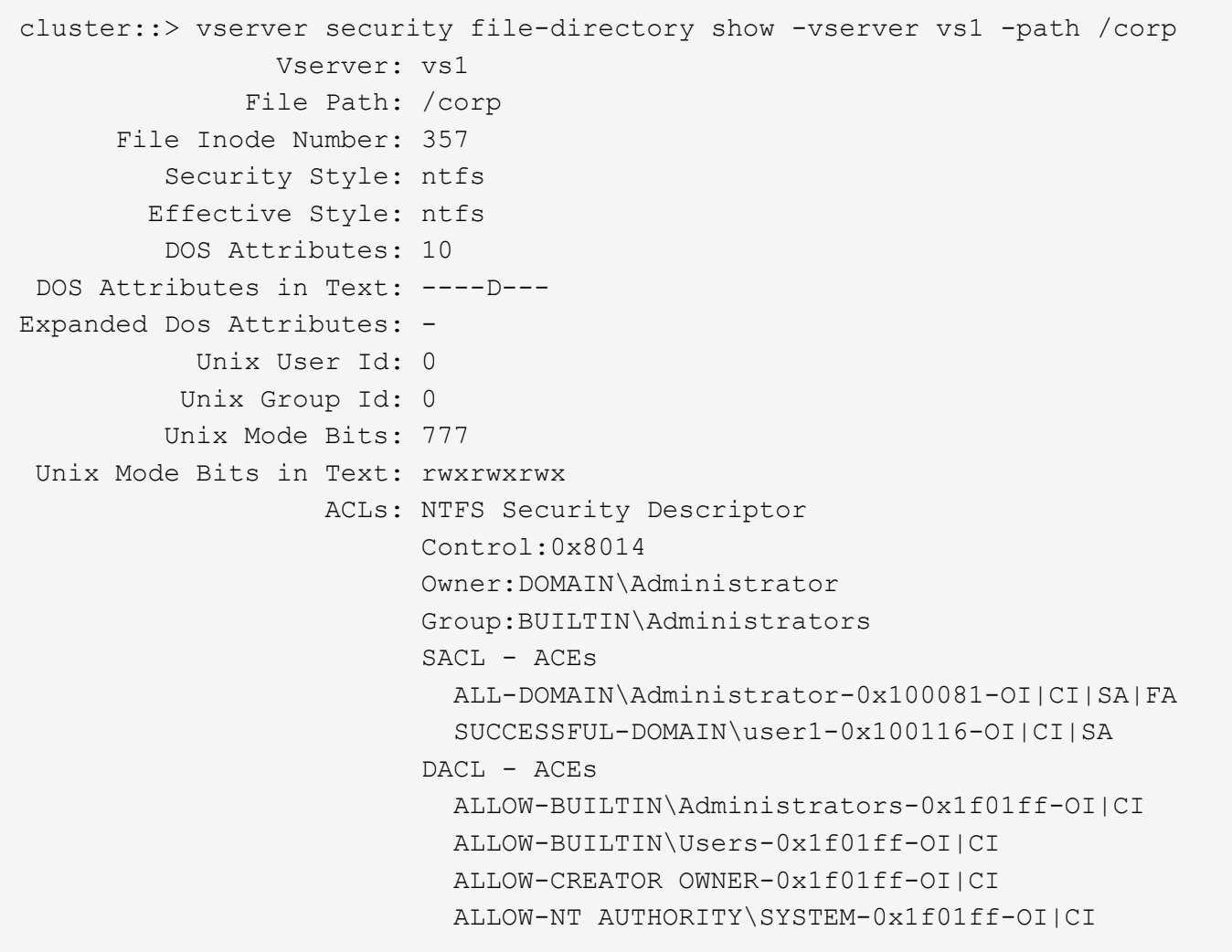

다음 예제는 SVM VS1 경로의 /datavol1 경로에 대한 감사 정책 정보를 표시합니다. 이 경로에는 일반 파일 및 폴더 SACL과 Storage-Level Access Guard SACL이 모두 포함됩니다.

cluster::> vserver security file-directory show -vserver vs1 -path /datavol1 Vserver: vs1 File Path: /datavol1 File Inode Number: 77 Security Style: ntfs Effective Style: ntfs DOS Attributes: 10 DOS Attributes in Text: ----D--- Expanded Dos Attributes: - Unix User Id: 0 Unix Group Id: 0 Unix Mode Bits: 777 Unix Mode Bits in Text: rwxrwxrwx ACLs: NTFS Security Descriptor Control:0xaa14 Owner:BUILTIN\Administrators Group:BUILTIN\Administrators SACL - ACEs AUDIT-EXAMPLE\marketing-0xf01ff-OI|CI|FA DACL - ACEs ALLOW-EXAMPLE\Domain Admins-0x1f01ff-OI|CI ALLOW-EXAMPLE\marketing-0x1200a9-OI|CI Storage-Level Access Guard security SACL (Applies to Directories): AUDIT-EXAMPLE\Domain Users-0x120089-FA AUDIT-EXAMPLE\engineering-0x1f01ff-SA DACL (Applies to Directories): ALLOW-EXAMPLE\Domain Users-0x120089 ALLOW-EXAMPLE\engineering-0x1f01ff ALLOW-NT AUTHORITY\SYSTEM-0x1f01ff SACL (Applies to Files): AUDIT-EXAMPLE\Domain Users-0x120089-FA AUDIT-EXAMPLE\engineering-0x1f01ff-SA DACL (Applies to Files): ALLOW-EXAMPLE\Domain Users-0x120089 ALLOW-EXAMPLE\engineering-0x1f01ff ALLOW-NT AUTHORITY\SYSTEM-0x1f01ff

#### <span id="page-5-0"></span>파일 보안 및 감사 정책에 대한 정보를 표시하는 방법

와일드카드 문자(\*)를 사용하여 지정된 경로 또는 루트 볼륨 아래에 있는 모든 파일 및 디렉토리의

파일 보안 및 감사 정책에 대한 정보를 표시할 수 있습니다.

와일드카드 문자(\*)는 모든 파일 및 디렉터리의 정보를 표시할 아래의 지정된 디렉터리 경로의 마지막 하위 구성 요소로 사용할 수 있습니다.

"\*"로 명명된 특정 파일 또는 디렉토리의 정보를 표시하려면 큰따옴표("") 안에 전체 경로를 제공해야 합니다.

예

와일드카드 문자를 사용하여 다음 명령을 실행하면 SVM VS1 경로의 '/1/' 아래에 있는 모든 파일 및 디렉토리에 대한 정보가 표시됩니다.

cluster::> vserver security file-directory show -vserver vs1 –path /1/\* Vserver: vs1 File Path: /1/1 Security Style: mixed Effective Style: ntfs DOS Attributes: 10 DOS Attributes in Text: ----D--- Expanded Dos Attributes: - Unix User Id: 0 Unix Group Id: 0 Unix Mode Bits: 777 Unix Mode Bits in Text: rwxrwxrwx ACLs: NTFS Security Descriptor Control:0x8514 Owner:BUILTIN\Administrators Group:BUILTIN\Administrators DACL - ACEs ALLOW-Everyone-0x1f01ff-OI|CI (Inherited) Vserver: vs1 File Path: /1/1/abc Security Style: mixed Effective Style: ntfs DOS Attributes: 10 DOS Attributes in Text: ----D--- Expanded Dos Attributes: - Unix User Id: 0 Unix Group Id: 0 Unix Mode Bits: 777 Unix Mode Bits in Text: rwxrwxrwx ACLs: NTFS Security Descriptor Control:0x8404 Owner:BUILTIN\Administrators Group:BUILTIN\Administrators DACL - ACEs ALLOW-Everyone-0x1f01ff-OI|CI (Inherited)

다음 명령을 실행하면 SVM VS1 의 path '/vol1/a' 아래에 " \* "로 명명된 파일의 정보가 표시됩니다. 경로는 큰따옴표(" ")로 묶습니다.

cluster::> vserver security file-directory show -vserver vs1 -path  $"$ /vol $1/a$ /\*"

```
  Vserver: vs1
                  File Path: "/vol1/a/*"
            Security Style: mixed
           Effective Style: unix
            DOS Attributes: 10
    DOS Attributes in Text: ----D---
Expanded Dos Attributes: -
              Unix User Id: 1002
             Unix Group Id: 65533
            Unix Mode Bits: 755
    Unix Mode Bits in Text: rwxr-xr-x
                       ACLs: NFSV4 Security Descriptor
                              Control:0x8014
                              SACL - ACEs
                                AUDIT-EVERYONE@-0x1f01bf-FI|DI|SA|FA
                              DACL - ACEs
                                ALLOW-EVERYONE@-0x1f00a9-FI|DI
                                ALLOW-OWNER@-0x1f01ff-FI|DI
                                ALLOW-GROUP@-0x1200a9-IG
```
Copyright © 2024 NetApp, Inc. All Rights Reserved. 미국에서 인쇄됨 본 문서의 어떠한 부분도 저작권 소유자의 사전 서면 승인 없이는 어떠한 형식이나 수단(복사, 녹음, 녹화 또는 전자 검색 시스템에 저장하는 것을 비롯한 그래픽, 전자적 또는 기계적 방법)으로도 복제될 수 없습니다.

NetApp이 저작권을 가진 자료에 있는 소프트웨어에는 아래의 라이센스와 고지사항이 적용됩니다.

본 소프트웨어는 NetApp에 의해 '있는 그대로' 제공되며 상품성 및 특정 목적에의 적합성에 대한 명시적 또는 묵시적 보증을 포함하여(이에 제한되지 않음) 어떠한 보증도 하지 않습니다. NetApp은 대체품 또는 대체 서비스의 조달, 사용 불능, 데이터 손실, 이익 손실, 영업 중단을 포함하여(이에 국한되지 않음), 이 소프트웨어의 사용으로 인해 발생하는 모든 직접 및 간접 손해, 우발적 손해, 특별 손해, 징벌적 손해, 결과적 손해의 발생에 대하여 그 발생 이유, 책임론, 계약 여부, 엄격한 책임, 불법 행위(과실 또는 그렇지 않은 경우)와 관계없이 어떠한 책임도 지지 않으며, 이와 같은 손실의 발생 가능성이 통지되었다 하더라도 마찬가지입니다.

NetApp은 본 문서에 설명된 제품을 언제든지 예고 없이 변경할 권리를 보유합니다. NetApp은 NetApp의 명시적인 서면 동의를 받은 경우를 제외하고 본 문서에 설명된 제품을 사용하여 발생하는 어떠한 문제에도 책임을 지지 않습니다. 본 제품의 사용 또는 구매의 경우 NetApp에서는 어떠한 특허권, 상표권 또는 기타 지적 재산권이 적용되는 라이센스도 제공하지 않습니다.

본 설명서에 설명된 제품은 하나 이상의 미국 특허, 해외 특허 또는 출원 중인 특허로 보호됩니다.

제한적 권리 표시: 정부에 의한 사용, 복제 또는 공개에는 DFARS 252.227-7013(2014년 2월) 및 FAR 52.227- 19(2007년 12월)의 기술 데이터-비상업적 품목에 대한 권리(Rights in Technical Data -Noncommercial Items) 조항의 하위 조항 (b)(3)에 설명된 제한사항이 적용됩니다.

여기에 포함된 데이터는 상업용 제품 및/또는 상업용 서비스(FAR 2.101에 정의)에 해당하며 NetApp, Inc.의 독점 자산입니다. 본 계약에 따라 제공되는 모든 NetApp 기술 데이터 및 컴퓨터 소프트웨어는 본질적으로 상업용이며 개인 비용만으로 개발되었습니다. 미국 정부는 데이터가 제공된 미국 계약과 관련하여 해당 계약을 지원하는 데에만 데이터에 대한 전 세계적으로 비독점적이고 양도할 수 없으며 재사용이 불가능하며 취소 불가능한 라이센스를 제한적으로 가집니다. 여기에 제공된 경우를 제외하고 NetApp, Inc.의 사전 서면 승인 없이는 이 데이터를 사용, 공개, 재생산, 수정, 수행 또는 표시할 수 없습니다. 미국 국방부에 대한 정부 라이센스는 DFARS 조항 252.227-7015(b)(2014년 2월)에 명시된 권한으로 제한됩니다.

#### 상표 정보

NETAPP, NETAPP 로고 및 <http://www.netapp.com/TM>에 나열된 마크는 NetApp, Inc.의 상표입니다. 기타 회사 및 제품 이름은 해당 소유자의 상표일 수 있습니다.